## ドライブを利用する

Googleのオンラインストレージサービス「Google ドライブ」に ファイルを保存したり、共有したりすることができます。 あらかじめGoogle アカウントでログインしておいてください。

| ファイルを保存/共有する  $\overline{1}$ ホーム画面で ※ (Google) → △ (ドライブ)  $\n **②**\n **③**\n **③**\n **③**\n$  $\overline{\circ}$  $\overline{\circ}$  $\circ$  $\bullet$  $\bullet$  $\bullet$  $\bullet$ Ø g,  $000$ ※ ドライブ画面が表示されます。

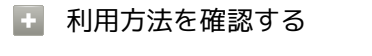

ドライブ画面で ■ ● ヘルプとフィードバック